## Adobe's products authorized by serial number (serial number licensing) provided under comprehensive agreement have not been usable after 1<sup>st</sup> September, 2021.

- \* No change for "shared device licensing products. You can continue to use as before.
- \* How to identify the licensing types of Adobe's products.

If you use Adobe Creative Cloud (Desktop Application)
If authentication is required before you use the products.
Otherwise

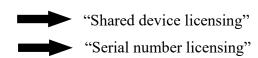

\* "Named user licensing" products are newly provided (from 20 July, 2021).

Only for staff members (Student members cannot use) / Installable and usable outside campus.

\* Need Adobe AuthID issued from Tokyo Tech, when you use Adobe's products
How to: Log in Tokyo Tech Portal → Go to "Adobe" in the list, and you can check your ID.

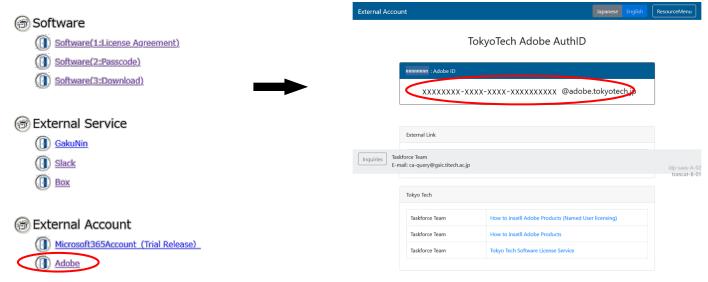

- + The menu list may look different.
  - \*\* Adobe AuthID is your own ID (for each member; DO NOT share with anyone else).
- \* How to switch from serial number licensing products.
  - 1. Uninstall the serial number licensing products (by help of OS function; If something wrong in the installation step, need additional procedures. Please refer http://www.officesoft.gsic.titech.ac.jp/jp/Adobe/Adobe special menu ja.pdf (in Japanese).
  - 2. Install shared device or named user licensing products.
- \* Recommendation when you switch from serial number licensing products.
  - "Named user licensing" product for a PC which is used both inside and outside the Campus.
    - +2: You can use the products on up to 2 PCs (incl. PC which is kept Adobe signed-in).
  - "Shared device licensing" products, for a PC which is always placed inside the Campus (+1). Students/part-time lecturers can only use "Shared device licensing" products.
    - +1: It is allowed to use the products outside the Campus, when inevitable case like business trip. In such case, you need to connect your PC to the campus network via SSL-VPN. However, there is limitation on the number of SSL-VPN connection.

## Adobe's products are only for university-owned PCs (NOT for personal-owned PCs)

Details of installation procedures and etc.: Please refer "Tokyo Tech Software Service web page".

URL: <a href="http://www.officesoft.gsic.titech.ac.jp/en/Adobe/How\_to\_install\_Adobe\_Products.shtml">http://www.officesoft.gsic.titech.ac.jp/en/Adobe/How\_to\_install\_Adobe\_Products.shtml</a>
Inquiries: Support team for comprehensive agreement software, <a href="mailto:ca-query@gsic.titech.ac.jp">ca-query@gsic.titech.ac.jp</a>

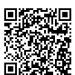